# **Welche Informationen finde ich wo im Interaktiven Haushalt?**

Die Eingangsseite des Interaktiven Haushalts ist zweigeteilt.

**Links** befindet sich die Menüleiste, hier kann nach Produkthierarchie (gemäß dem Produktplan Baden-Württemberg) sortiert werden oder nach Organisationshiercharchie (Organisation der Stadtverwaltung Ludwigsburg). Dort kann man den Gesamthaushalt oder einzelne Bereiche der städtischen Aufgabenfelder auswählen.

In dem größeren **rechten** Bereich erscheinen untereinander Tabellen und Grafiken mit den wesentlichen Indikatoren zum Ergebnisplan, Finanzplan, den Investitionen und den Kennzahlen.

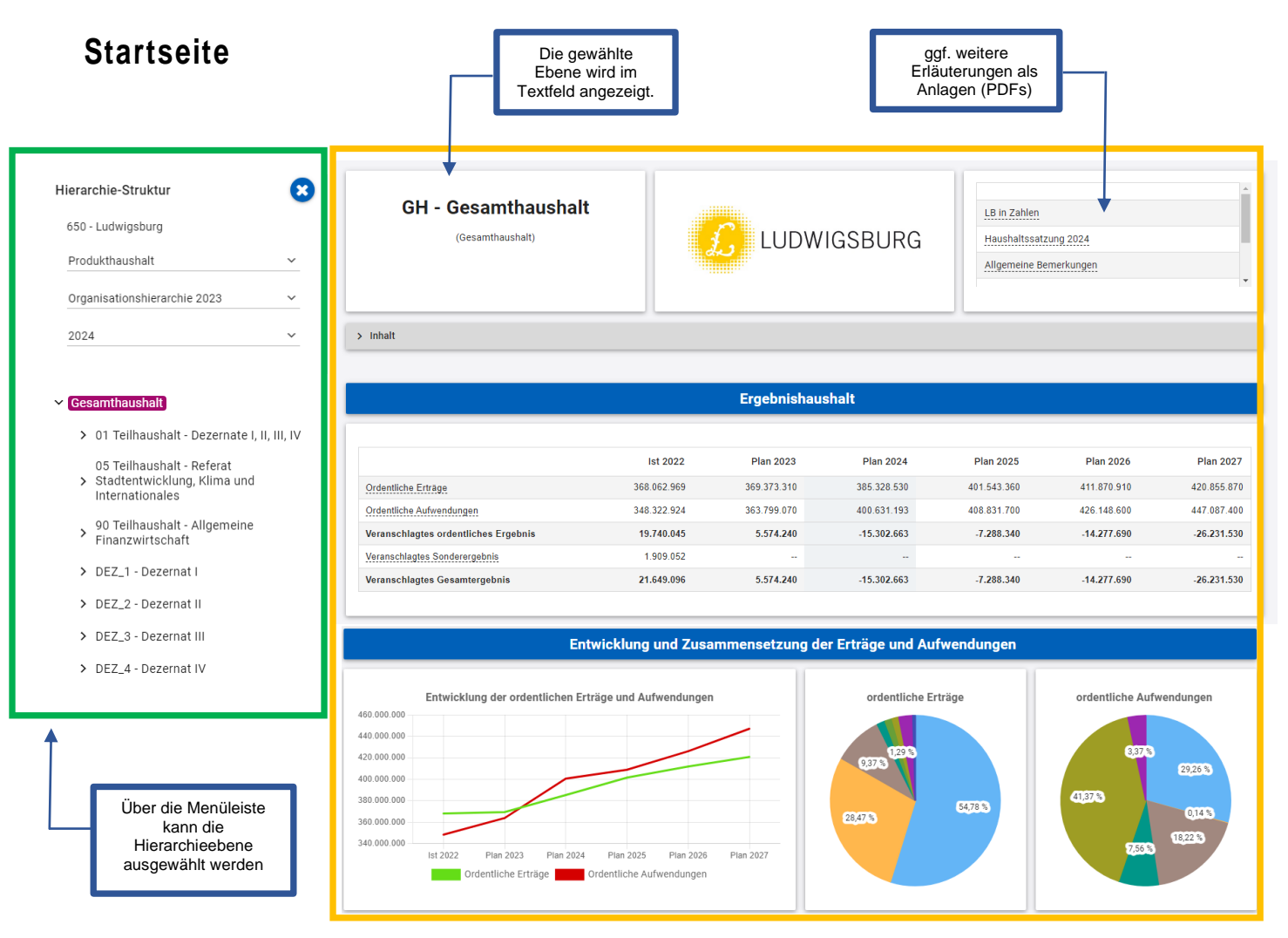

Wenn zu der gewählten Hierarchieebene weitere Erläuterungen aus der Druckfassung des Haushaltsplans bestehen, erscheinen diese in der Ecke rechts oben (s.o.). Durch Anklicken kann das hinterlegte PDF-Dokument geöffnet werden.

## **Ergebnisplan**

Die Darstellung des Ergebnisplans besteht aus vier verschiedenen Elementen:

- einer Tabelle mit den Erträgen / Aufwendungen des Ergebnishaushalts
- einer Grafik zur Entwicklung der Erträge / Aufwendungen im Zeitablauf
- Kreisdiagrammen zur Gliederung der Erträge / Aufwendungen im relevanten Planjahr
- und einem Balkendiagramm zum Ergebnisbeitrag der darunter liegenden Bereiche

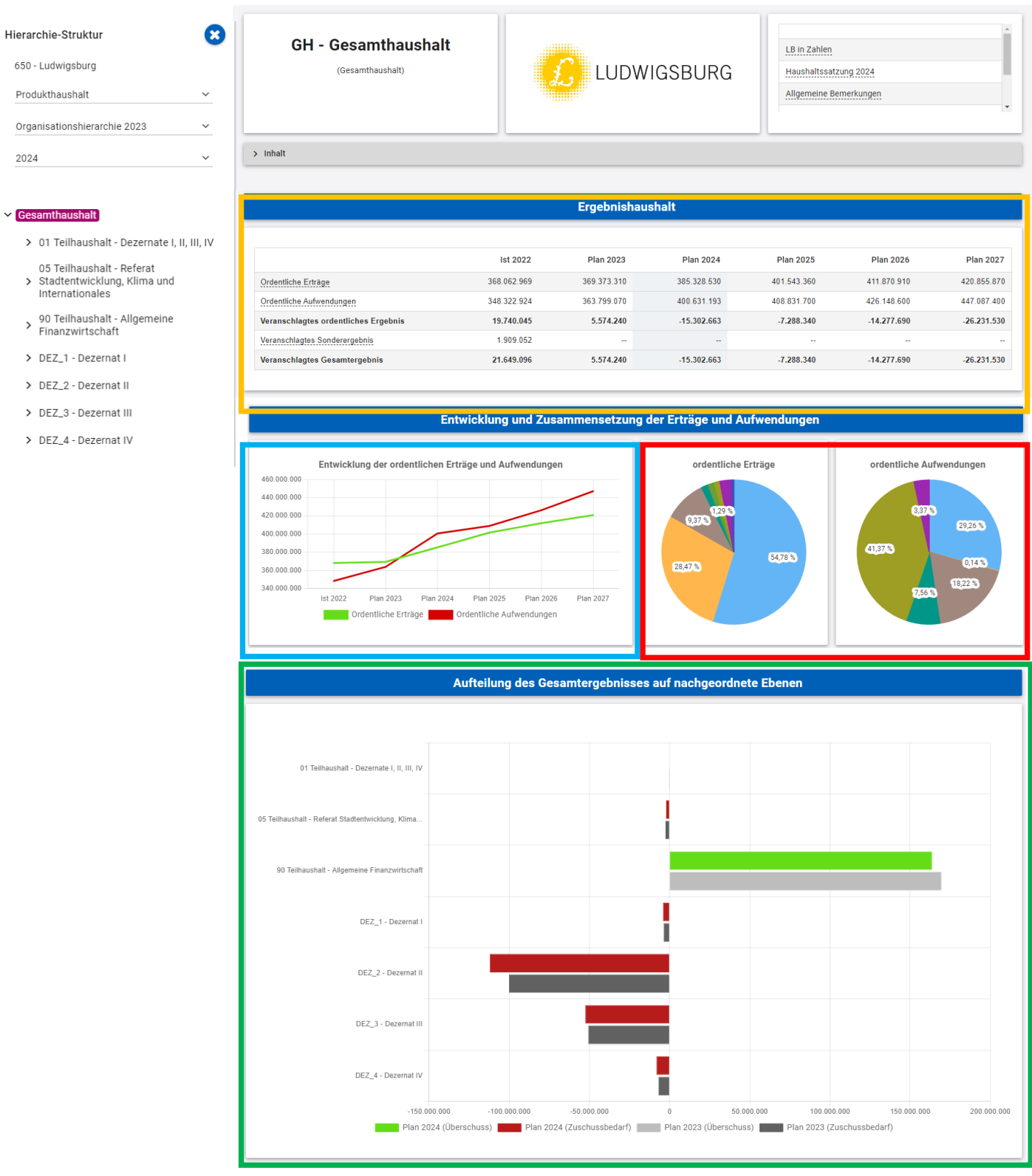

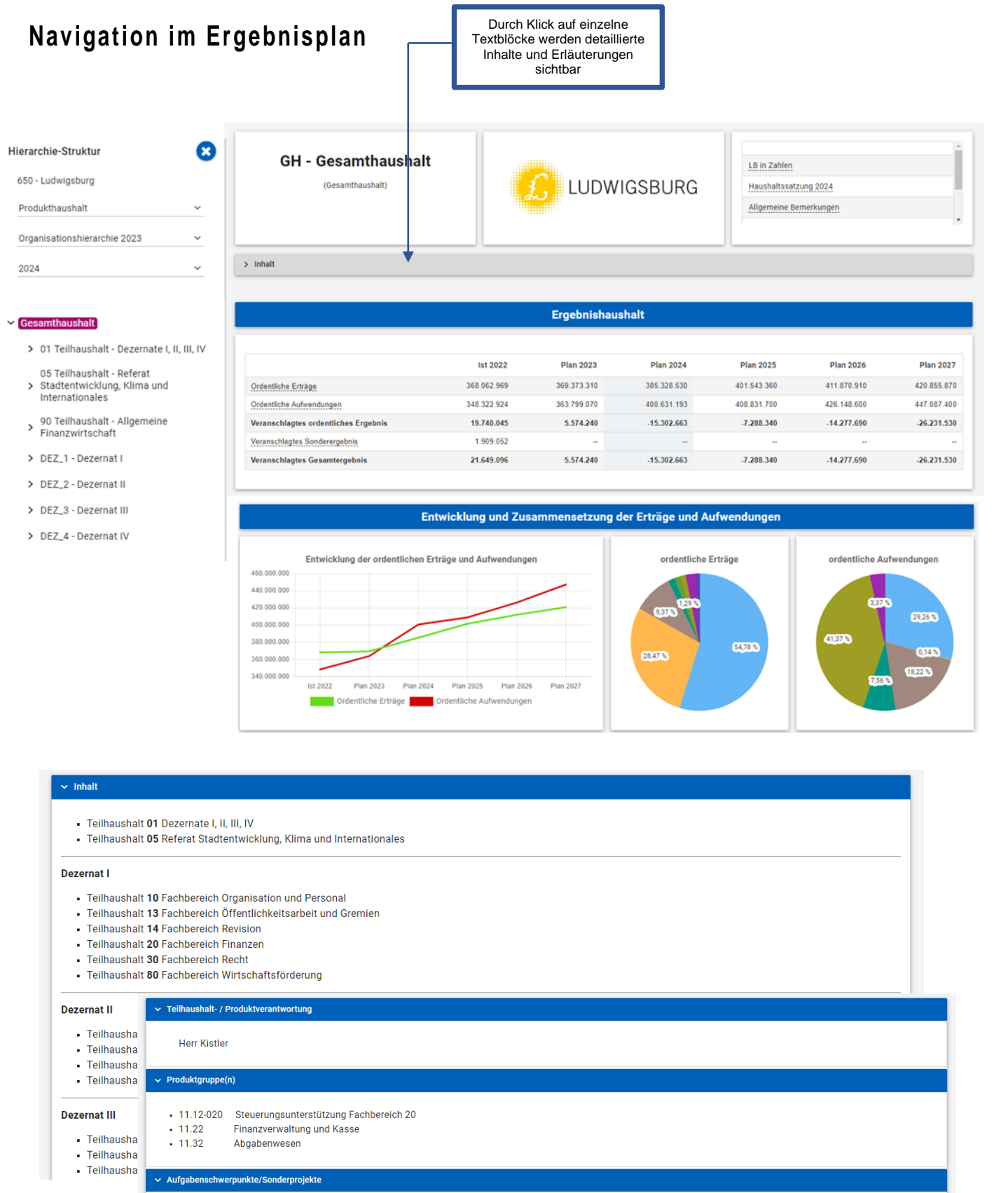

- 
- 
- 1. WIN LB (Haushaltskonsolidierung)<br>2. Weiterentwicklung des Bauinvestitionscontrolling<br>3. Abschluss Projekt elektronische Rechnungsverarbeitung<br>4. Umsetzung Projekt § 2b UStG (vgl. Vorlage 239/16)<br>5. Einführung eines Tax
- 
- 

### $\sim$  Strategische Ziele

1. Zukunftsorientierte Verwaltungsentwicklung vorantreiben<br>2. Generationengerecht haushalten

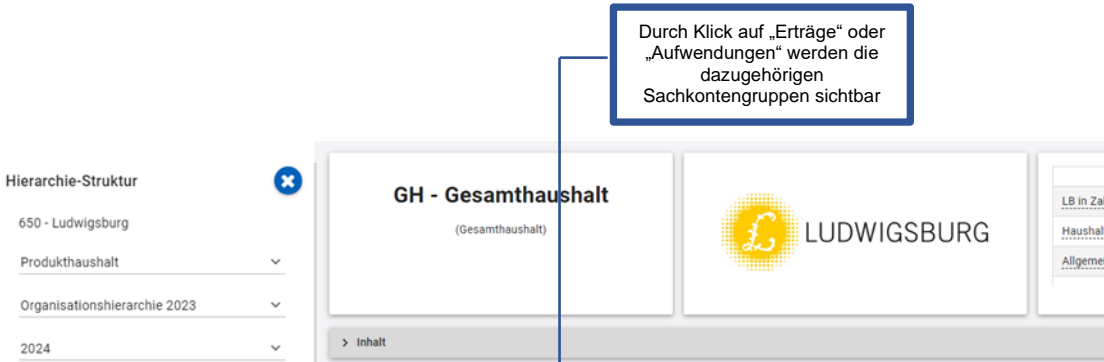

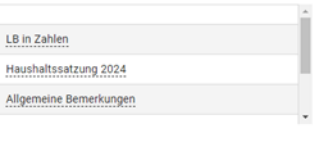

#### $\vee$  Gesamthaushalt

- > 01 Teilhaushalt Dezernate I, II, III, IV
- 05 Teilhaushalt Referat<br>> Stadtentwicklung, Klima und<br>Internationales
- > 90 Teilhaushalt Allgemeine<br>> Finanzwirtschaft
- > DEZ\_1 Dezernat I
- > DEZ\_2 Dezernat II
- > DEZ\_3 Dezernat III
- > DEZ\_4 Dezernat IV

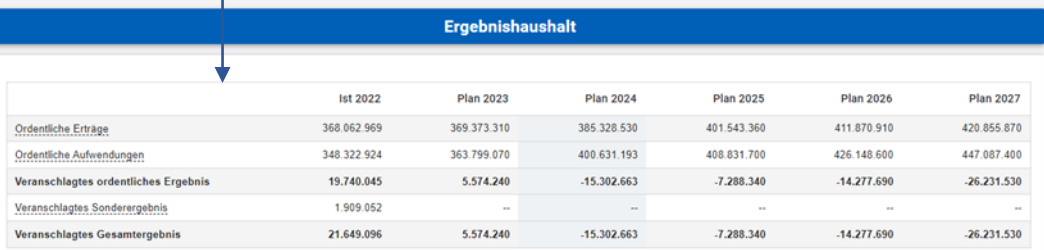

### Entwicklung und Zusammensetzung der Erträge und Aufwendungen

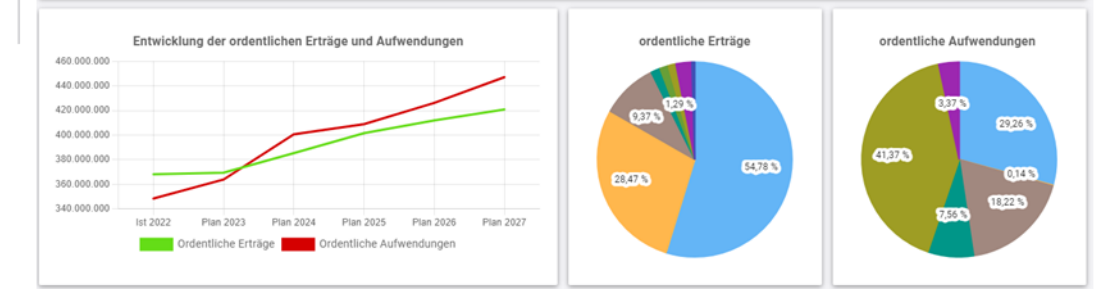

#### Kontenhierarchie Ordentliche Erträge

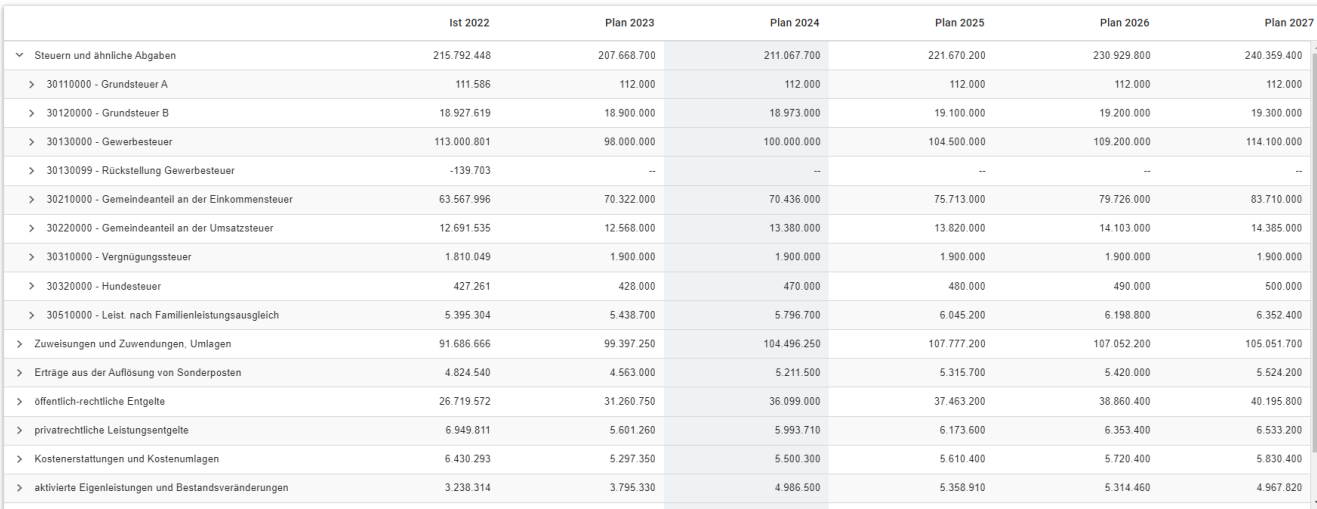

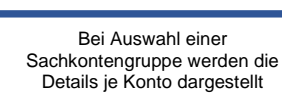

Neben der Menüleiste links kann auch über die Balken im Diagramm "Aufteilung des Ergebnisses" auf die nächste Ebene zugegriffen werden:

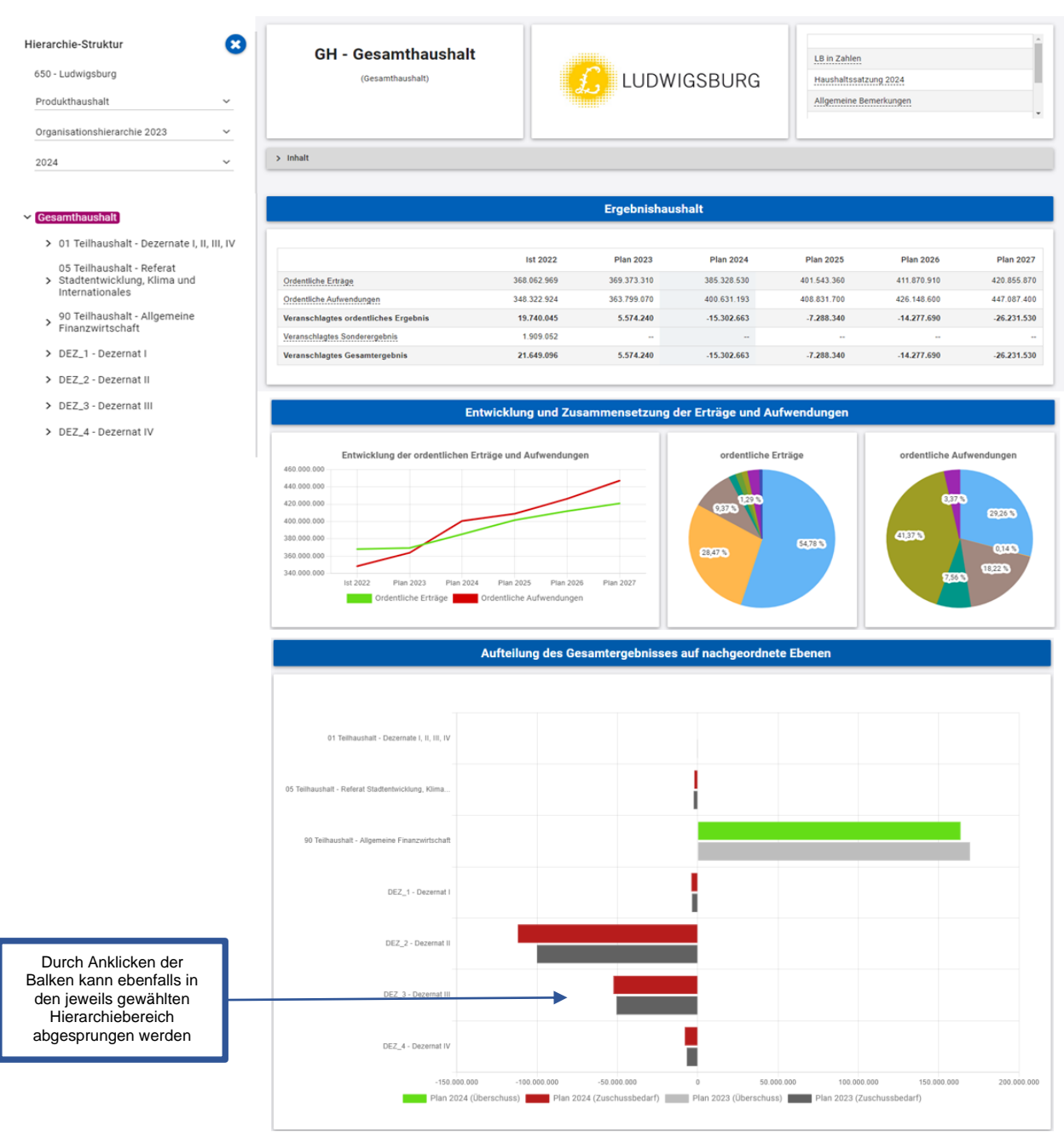

# **Der Finanzplan und die Investitionen**

Die dargestellte Tabelle und die Grafiken zum Finanzplan entsprechen im Aufbau und den Funktionen denen des Ergebnisplans. Details zu Konten und Abweichungen können wiederum per Mausklick angezeigt werden:

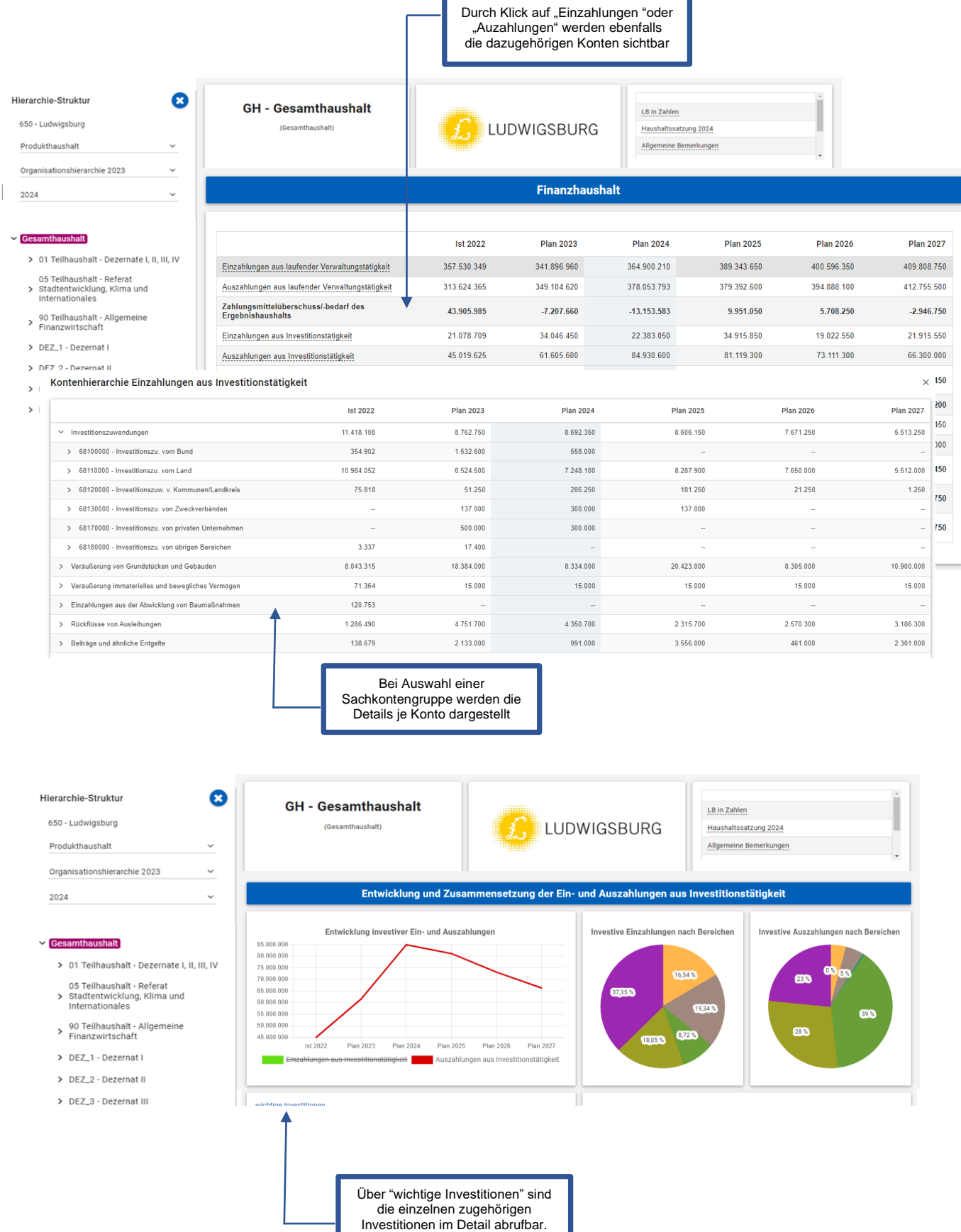

Investitionen

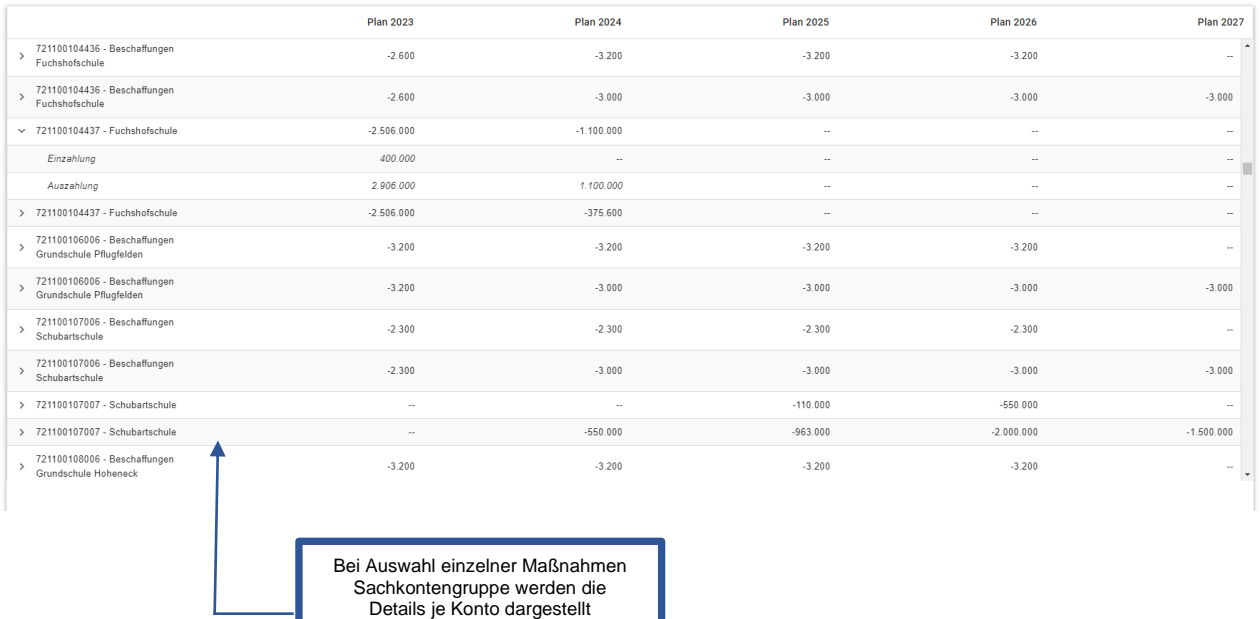

## **Kennzahlen**

Abschließend werden die ausgewählten Kennzahlen für den jeweils ausgewählten Bereich dargestellt

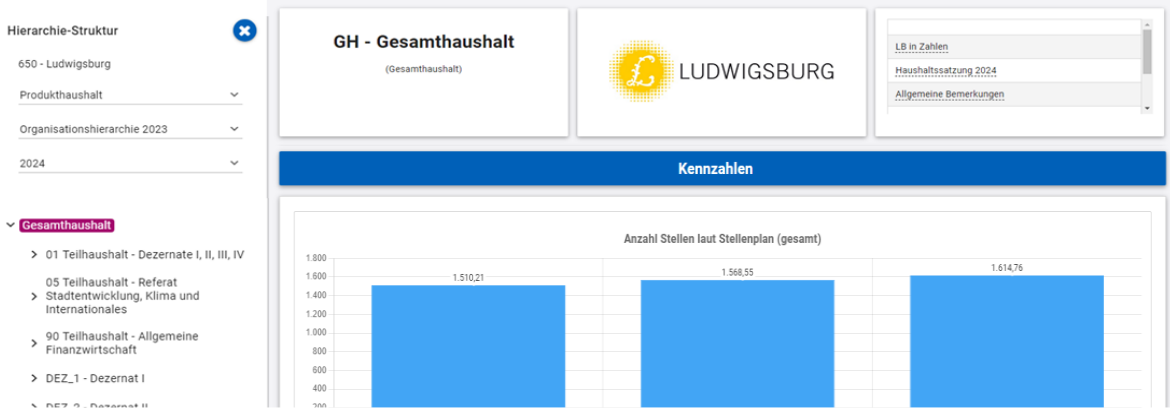

 $\times$